## بسم الله الرحمن الرحيم

أرجوا لكل من قرأ هذا الكتاب الذي صنعناه بجهد أن يستفيد من المعلومات الذي هو إهداء إلى جميع مبرمجي العاب مبتدئ و متوسط و حتى الخبير

# تعلم صنع الألعاب بواسطة برنامج 3D Game Sudio

في هذا الدر س تم تعليم كتابتة الوامر السكر بتات

اولا يجي ان نقوم بتنظيم صفحة العرض و لهذا العمل يجب ان نكتب الامر التالي: الكود:

 $4$  var video mode = 6

ان هذا الامر هو لتعين دقة الشاشة ٤٦٠\*١٠٠............

ولكن لماذا نختار ٦ ونحن نستطيع ان نحدد دقة الشاشة التي تعجبنا و يتم هذا العمل بكتابة الاوامر الاتية:

الكود:

320x200 - 1

 $320x240 - 2$ 

320x400 - 3 (not supported by some graphics adapters)

400x300 - 4 (not supported by some graphics adapters)

 $512x384 - 5$ 

640x480 - 6 (default mode)

 $800x600 - 7$ 

1024x768 $E - 8$ 

1280x960 $P-9$ 

1400x1050 P-10

1600x1200 P-11

في حالة الاستفادة من هذة الاوامر يجب ان نحول بتات الشاشة الى ١٦

ملاحظة:نستطيع ان نغير ها حسب ما نريد ولكن من الافضل ان تبقى١٦ نحن نستطيع ان نختار غير ال١٦ ولكن فقط سنستعمل ٣٢ البتات!!\_\_

الكود:

var video depth = 16 and 200 km s and 200 km s and 200 km s and 200 km s and 200 km s and 200 km s and 200 km s and 200 km s and 200 km s and 200 km s and 200 km s and 200 km s and 200 km s and 200 km s and 200 km s and 20

الكاتالوج التي نستطيع ان نضعها مع التوضيح:

الكود:

(Bit Farbetiefe (65536 Farben 16 - 16

ionen Farben

سوال الكثيرين:ما الذي يحدث عند فتح صفحة العبة ---ج/يمكن القول مثلا المرحلة التي في العملLevel Editor صنعناها واسم المرحلة

التي صنعتها Level 1 ولكي تاتي المرحلة في اول العبة نكتب الاوامر التالية:

الكود الذي نستخدمة:

function main

flevel load('level1.wmb

 $\{$ 

ملاحظة :يجب ان نكون دقيقين في كتابة السكربتات

الكود:

level1.wmb

و ليس

level.wmp

طر يقة تعر يف المتغير :

الكود:

var Name = Integer

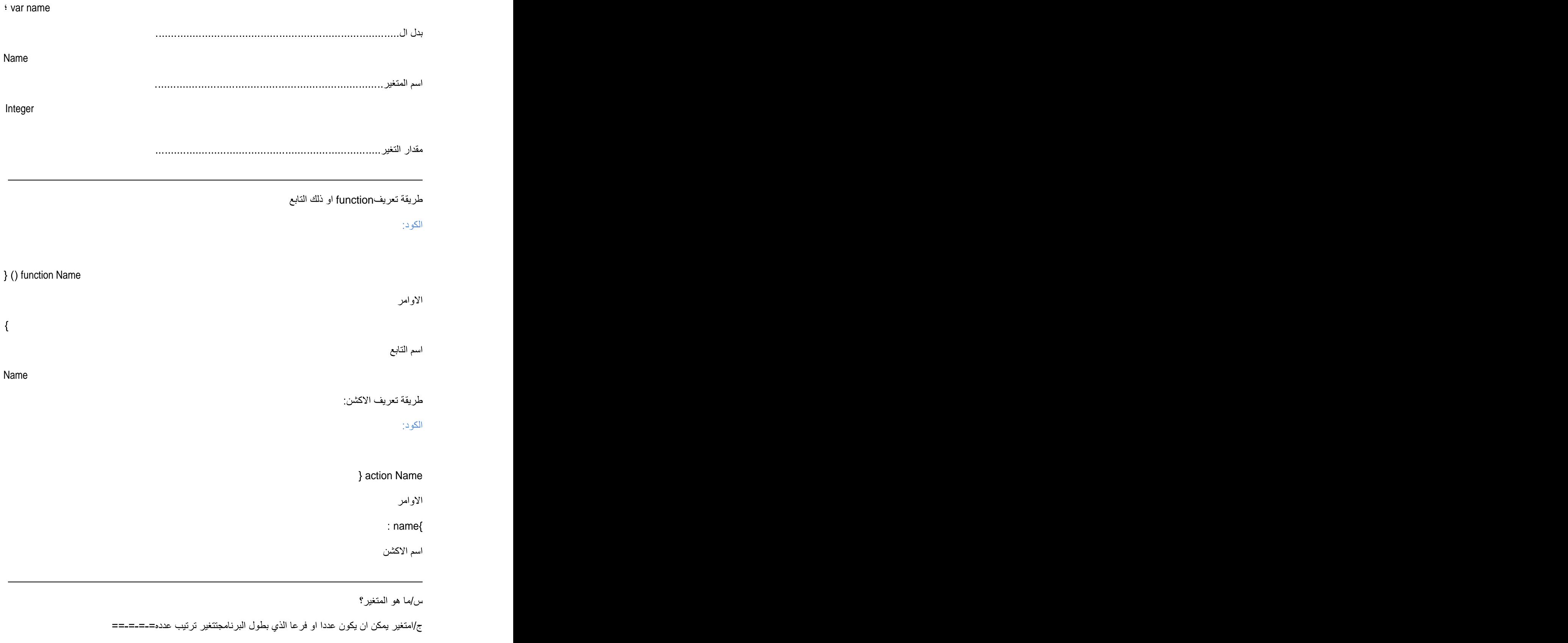

وذا يعني اننا نستطيعع ان نعطي عددا و ان نغير العدد الذي فيه =ـ=ـ=ستفهمونذلك لاحقا

س/ما هو الكشن؟

ج/يعني كتابتة البرنامج للشئ الذي نفله فيLEVEL EDITORلكتابت اسم الاكشن يجب ان ان نكتب اسم شئ الذي هو في LEVEL EDITOR

لتعين اسم شئ في level editor يجب ان نضغط على الكليك الايمن و نختار Propertiesثم نذهب الىBehaviour ونضغطه تم نذهب في قسم الاكشن لنضع لشيء ما اسم======

ملاحظة: اذا لم يكن اسم الاكشنLevel editor ستظهر لنا رسالة خطأ=-=-=-=-=-==

س/ما هو التابع؟

ج/ التابع هو احد العوامل السرية الذي قسم منه قام البرنامج بتعريفه

مثل التابع

Main

اما النوع الاخر فيتم تعلمه من در وس لبر امج الثلاثية الابعاد=ـ=ـ=ـ=ـ=

و الان نهيأ انفسنا لكتابة البرامج للاكشن =ـ=ـ=

لهذا العمل يجب ان ننتبه الولا يجب ان نكتب اسم الاكشن و يجب ان يكون في الاكشن نقطة صغير ة مع مشخصات ذلك البرنامج و نكتبه

على سبيل المتال اسم الاكشن هو محمد على المحمدي:

الكود

**: mohammad ali al mohammady.x=25** 

ان هذا الامر يقول للبرنامجضع الكائن محمد علي المحمدي في مختصات ٢٥رافعx

الان لكي لانقر أ اسم الاكشن نغير ة و نستفيد من حسنةMY'نMY تاتي مكان الاسم نكتب الامر

الكود:

 $My.x = 25$ 

MY<br>بعض خصوصيات

الكود:

My.pan

دولاان للاعلمي و الاسفل My.tilt

دوران لليمين و اليسار My.roll لجعل شئ ما لماعا او براقا My.flare السيطرة علىالمحور x My.x السيطرة علىالمحور Y My.y السيطرة علىالمحور Zو …  $my.z$ 

اصدار الامر While

نستطيع ان نصنع حاقة التكرار باصدار الاوامر الية

طريقة تعريف حلقة التكرار او الاعاده

الكود:

 $\}$  (\*) While

الاوامر

 $\{$ 

نضع بدل النجمة احد الاشياء او الشروط التي نريدها=ـ=ـ=ـ=ـ=ـ==

اذا اردنا ان لا تنتهي الحاقة نكتب الامر

الكود:

}action Mohammad ali

 $\}$  (while(1

 $My.pan += 1$ 

 $My.pan +=1$ 

ان هذا الامر يقول للبرنامج بكل دفعة بمقدارXاضف

في الدرس السابق نسيت ان اشر ح در سا مهما

الكود:

```
}action Mohammad ali
\} (while(1)
\cdot (Wait(1
\div My.pan +=1
\{}نلاحظ ان في حلقةWhileفهت بوضع الامر Waitوفي داخل القوس وضعت العدد ١
                                                                                    لماذا؟وما هو هذا الامر؟
                  لاننا اذا لم نضع هذا الامر سنرى اخر الحلقة فقط و بوضع هذا الامر سنرى التغيرات التي ستعرض
                                                      نستفيد من الامر Waitفي حلقة Whileو هو امر ضروري
                                                                                             جمل الشرطية
                                                                      لتعريف احد الشروط لايجاد الامر نكتب
                                                                                                    الكود:
                                                                                                  \} (*) If
                                                                                                   الاوامر
                                                                                                        \{نضع بدل النجمة احد الشروط
           فسي المثال التحتي اذا قلنا ان المتغير لاوصلت قيمتها الى٢٠ شكل الكائن محمد علي يبدأ بالدور ان حول نفسة
                                                                                                    الكود:
\} (
\div (wait(1)
} (if ( U = 20# mohsen.pan +=1
\{}دققوا في الكود اعلاه باننا في اول جملة شرطيةنستخدمWhile
```
لانه اذا قمنا بوضع هذا الامر فاننا نقول للبرنامج كلما تصل قيمةلاالي قيمة ٢٠ان يعمل و في غير هذا الاجراءلن نستفيد من الامر While

و برنامجنا لن يتم ابدا

في الماضي قمت بتعليمكم عن كيفية الاستفاده من الامر Fإو اضطررت ان اضـع هذه النقاط جانبا

رأيتم في المثال بانني وضعت الاوامر الاتية: الكود: } (if (  $U == 25$ }=يعني المساوي !=يعني غير مساؤي او غير متكافئ &&يعني و او مع اذا اردنا ان نقول للبرنامج قم باجراء احد شروطنا و هذا الاجراء لم يتم نكتب الامر التالي: الكود:  $\}$  (\*) If الاوامر التي لم تتم و نريدها ان تنفذ }else{ الاوامر الخاطئة التي تريدها ان تنفذ }و يجب ان نضبع امرنا بدل النجمة فقط لنفهم اي مفتاح ضغط نستفيد من الامر التالي الكود: } (while) 1 : (wait) 1  $\}$  (if key\_any == on) الاوامر:  $\{$ اذا اردنا ان نقول ان المفتاحMضغط و ان يتم الاجراء يجب ان نكتب الامر التالي: الكود: } (While (1  $\cdot$ (Wait)1  $\}$ (if)key\_m == on الاوامر:

 $\{$ 

رايتم انني وضعت لكل امر في البداية قمت بتعريفWhile + Wait و اذا لم نقم بالتعريف فان هذه الاوامر تتم مرة واحدة فقط

الان مطابقة الامر نستطيع ان نضم بدل M

Key\_cud: مفتاح الايسر

key\_cuu

مفتاح الاعلي:Key\_cur

key\_cul

في بعض الاحيان يريد المستخدم ان يرمي طلقة من مسدس او يصنع نظاما او لغزا اذا اردن ان نفعل ذلك يجب ان نتبع الامور التالية:

لصنع الاشياء في طول العبة وفي حينها او وسطها يجب ان نكتب الامر Ent\_create

### PHP

 $\cdot$  \*

 $#$ 

Ent\_create<br>يجب ان تقوموا بتبد يل العلامة و وضع عنوان الشئ بالفورم Mdl و خزنه في مجلد الخاص بالعبة

ولهذا العمل يجب ان تقوموا بتعريف الفرع

نفر ض ان الفايل MDL

## PHP

String Mohammad ali = <Mohammad ali.mdl  $\leq$ 

الان انتم بتعريف هذا الفر عبدل ال\* يجب فقط بالفر ع الذي عرفتموه و نحن في هذا المكان عرفنا محمد على

بدل هذا العلامة يجب القيام بتعريف مكان صنع الشئ الذي صنعتموه لهذا نستفيد من الامر التالي:

## PHP

ċ

Vector)x,y,z لاعطائه كمية او مقدار \_ نستطيع ان نستفيد من الامر اعلاه لكل شئ نريده

 $\cdot$  %

في هذا القسم يجب وضع اسم التابع المسيطر او المتحكم الذي صنعتموه

اذا لم يكن لديكم تابع استفيدوا من الامر التالي بدل ال%

PHP

Null

مثال:

PHP

:(Ent\_create(Mohsen,vector(20,50,70),Null لا حاجه الى التو ضبح قمت بتدريسة سابقا حركة الاجسام: لجعل الاجسام تتحرك توجد حالتان ١-تريدون ان تختفي الاجسام عن نظرنا في لحظة ٢-تريدون في كل لحظة ان تضاف الى موقعية الاجسام لتعريف الحركات:

PHP

ent\_move

 $\cdot$  \*

يشعل خطة الاختيار الثاني

للتعريف يجب ان نستفيد من الامر Vector (x,y,z) ؛

 $\cdot$  %

يشعل خطة الاختيار الاول:

للتعريف يجب ان نستفيد من الامر :Vector (x,y,z) ؛

ملاحظه

اذا قمتم بتعريف الاختيار \*فقوموا بكتابة الامر لل% الذي تجدوه في الاسفل

PHP

Null vector

و بالعكس

اذا كانت اكواد الvb

الكود[IMG]يكون مضيئا و عامله ايضا

اما اكواد الHTML ا

# تمت إعداد و تصميم من قبل محمد علي لإصدار Game

 $\begin{aligned} \mathcal{L}_{\text{max}}^{\text{max}} \end{aligned}$ 

[This document was created with Win2PDF available at http://www.daneprairie.com.](http://www.daneprairie.com) The unregistered version of Win2PDF is for evaluation or non-commercial use only.